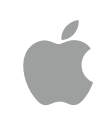

## App Development with Swift Resource Guide

March 2018

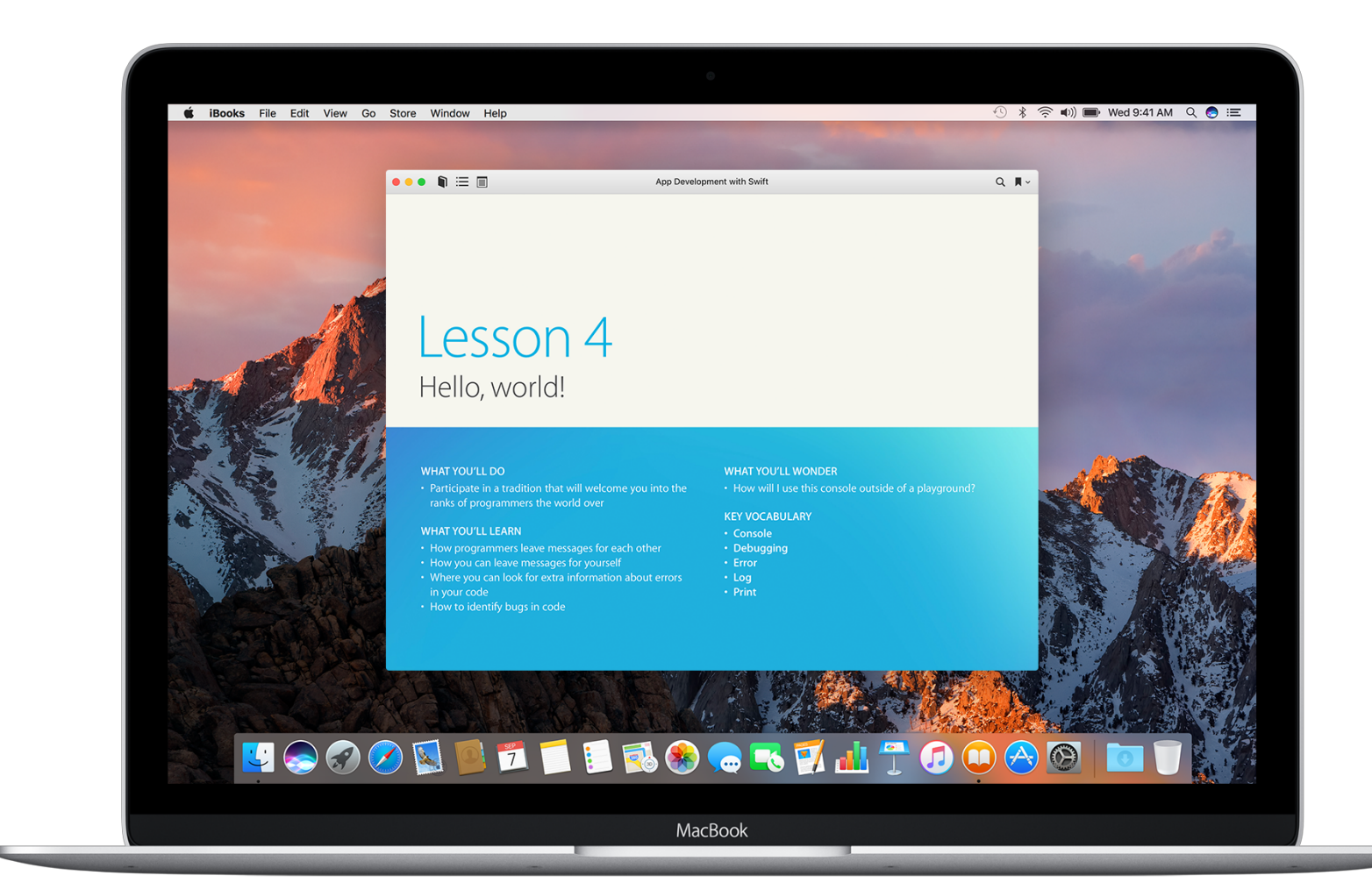

### Everyone Can Code

Technology has a language. It's called code. And we believe coding is an essential skill. Learning to code teaches you how to solve problems and work together in creative ways. And it helps you build apps that bring your ideas to life. We think everyone should have the opportunity to create something that can change the world. So we've designed a new program with the tools and resources that let anyone learn, write, and teach it.

#### Everyone Can Code Resources

The Everyone Can Code resources take students all the way from no coding experience to building their first apps. The table below provides an overview of all the free teaching and learning resources available.

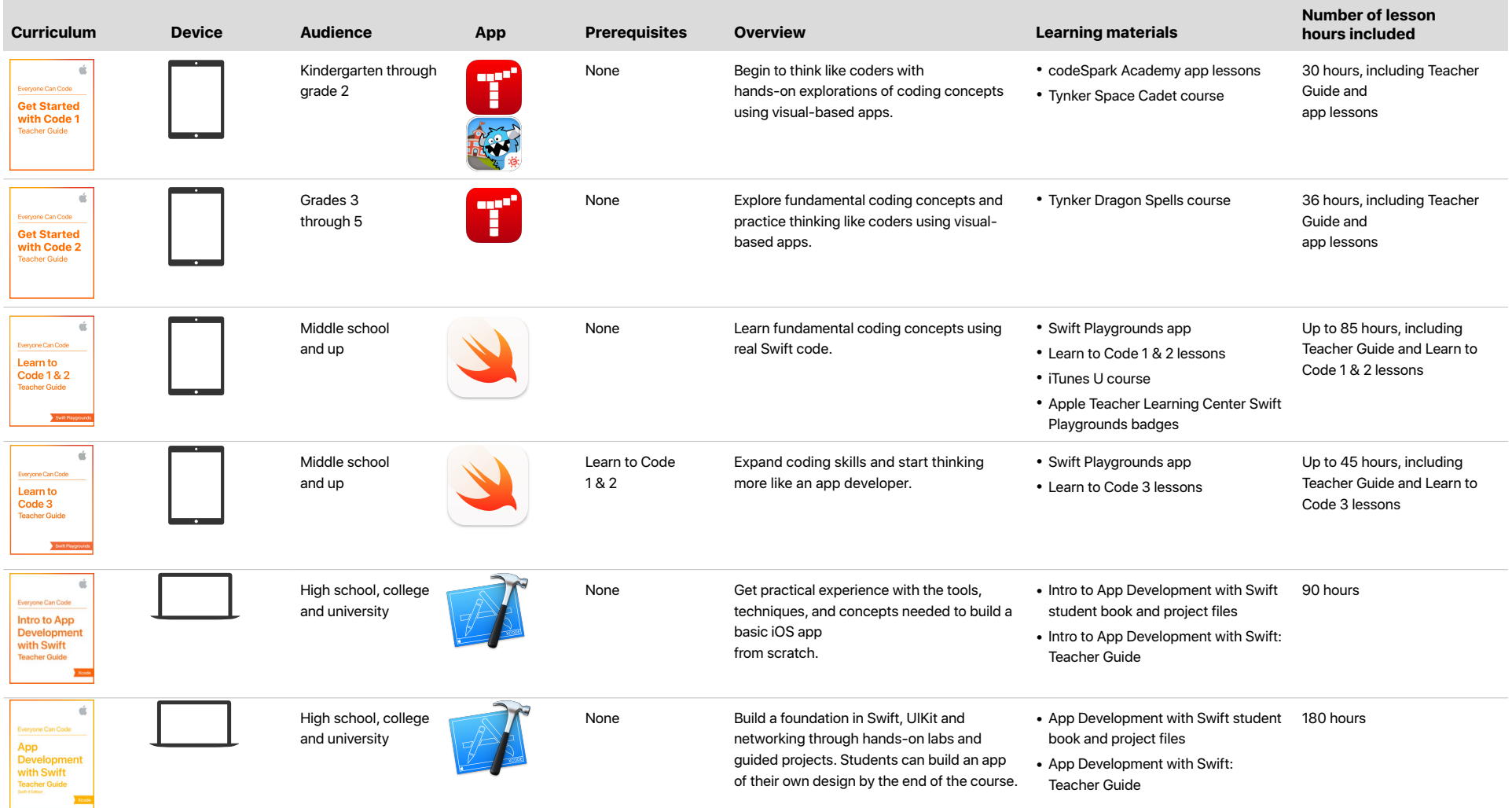

#### **Overview**

The Intro to App Development with Swift and App Development with Swift resources were designed to teach high school, college and university students with little or no programming experience how to be app developers, capable of bringing their own ideas to life.

The Intro to App Development with Swift course introduces students to the world of app development and the basics of Swift and Xcode. The course culminates in a final project where they can choose one of two basic iOS apps to build.

App Development with Swift takes students further, whether they're new to coding or want to expand their skills. If they're already familiar with Swift, Xcode, and iOS development, they can move through lessons quickly or go straight to the labs, where they'll build mini-projects and test their code in playgrounds. By the end of the course, they'll be able to build a fully functioning app of their own design.

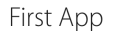

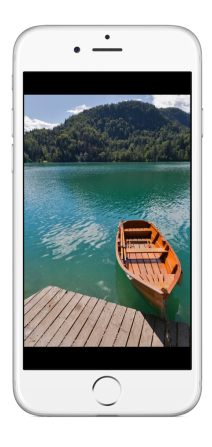

#### 5.1 New Project

Now that you're getting more comfortable with playgrounds, you might be wondering how to build an app you can use on your iOS device, or even your Apple Watch. A lot of moving parts need to work together to make an app run, and Xcode is the best tool for putting them all together.

In this three-part lesson, you'll build SinglePhoto-a simple iOS app that displays a single photo. In the first exercise, you'll create an app project from scratch. Then you'll use Xcode to explore your project and learn to navigate vour codina environment.

You can customize every part of your app-from its icon on the Home screen to the way its buttons behave. There are panels and controls in Xcode that display the many options available to you. You'll practice using the Xcode Interface Builder to continue customizing your first app.

In the final step, you'll add an image to your project and edit the user interface. You'll also get an introduction to Interface Builder-a powerful component of Xcode where you create the user interface of your app. At the end of the second exercise, your app will look like this, but it will display a photo of your own choosing.

Lesson 5.1 | First App: New Project

25

#### **Interface Builder Basics**

X code has a built-in tool called Interface Builder that makes it easy to create interfaces<br>visually. In this lesson, you'll learn how to navigate through Interface Builder, add elements onto the canvas, and interact with those elements in code.

What You'll Learn

. How to use Interface Builder to build user interfaces . How to preview user interfaces without compiling the app

Vocabulary · action

• Document Outline

· view controller · initial view controll

· outlet  $\cdot$  scene

 $\cdot$  XIB

**Related Resources** 

Xcode Help: Interface Builder workflo - Ruild a Basic Ul

The best way to learn the basics of Interface Builder is to dive into Xcode and explore some of its features. Start by creating a new iOS project using the Single View Application template. Name the project "IBBasics"

#### **STORYBOARDS**

Interface Builder opens whenever you select an XIB file (. xib) or a storyboard file (, storyboard) from the project navigator.

An XIB file contains the user interface for a single visual element, such as a full-screen view, a table view cell, or a custom UI control. XIBs were used more heavily before the introduction of storyboards. They're still a useful format in certain situations, but this lesson will focus on storyboards

In contrast with an XIB, a storyboard file includes many pieces of the interface, defining In communicative in the layout of one or many screens as well as the progression from one screen to another<br>As a developer, you'll find that the ability to see multiple screens at once will help you understand the flow within your app

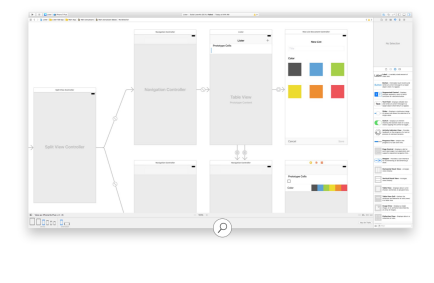

### Key Features

**Playgrounds.** Students learn programming concepts as they write code in playgrounds—an interactive coding environment that lets them experiment with code and see the results immediately.

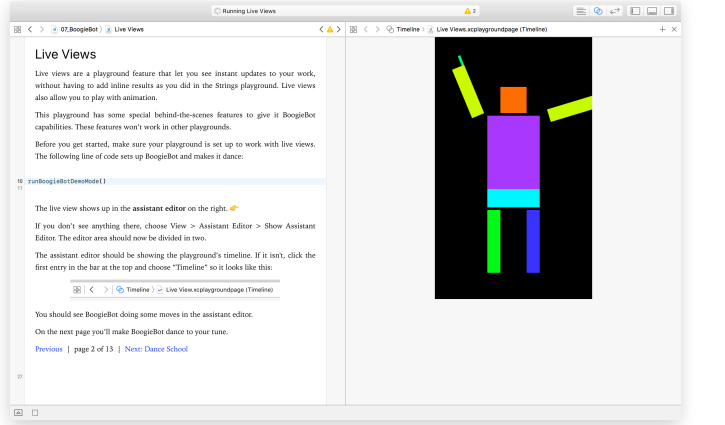

**Step-by-step instructions.** Detailed instructions with images and videos guide students through all the steps of building an app in Xcode.

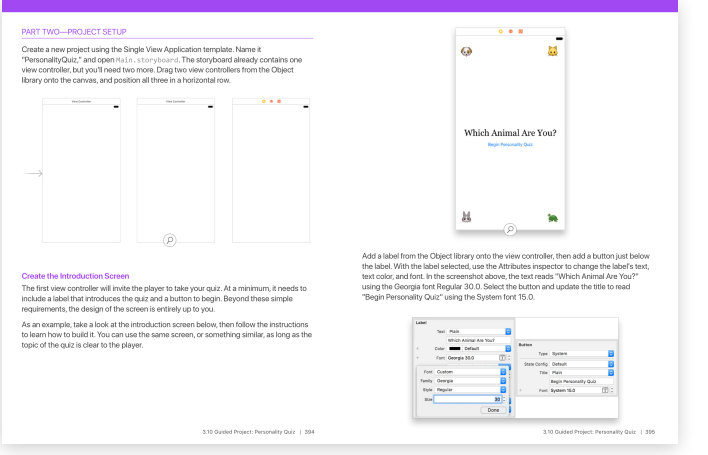

**Sample projects.** Using the included project files, students can try out certain parts of code without having to build an entire app from the beginning.

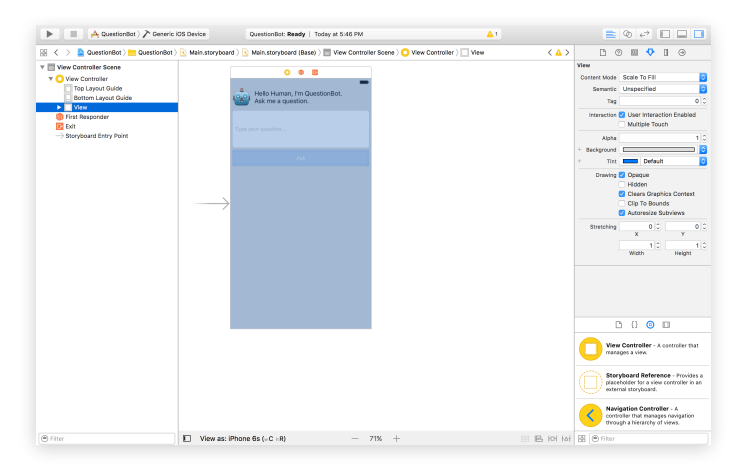

**Study tools.** Students can check their understanding and apply what they've learned with review questions, key vocabulary, links to documentation, and more.

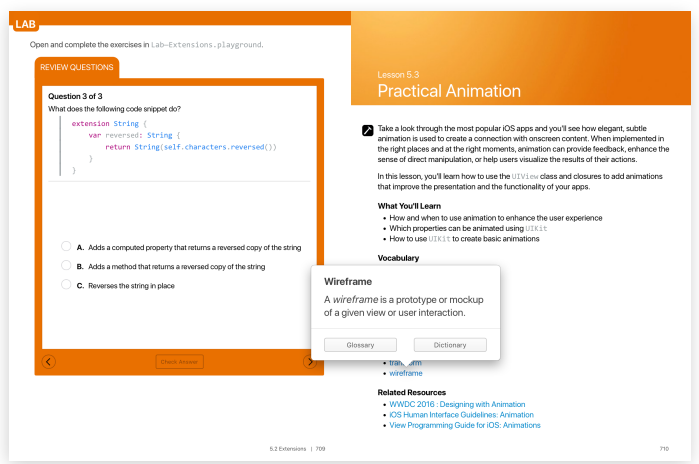

### Course Outlines

#### Intro to App Development with Swift

This introductory one-semester course is designed to help students build a solid foundation in programming fundamentals using Swift as the language. Students get practical experience with the tools, techniques, and concepts needed to build a basic iOS app.

App Design lessons take students through the process of designing an app, including brainstorming, planning, prototyping, and evaluating an app of their own. Even though they might not yet have the skills to build the app, the work they put into the prototype will set them up for future development.

**Lesson 1: Playground Basics.** Students gain familiarity with the interactive playground environment.

**Lesson 2: Naming and Identifiers.** Students explore the fundamentals of solving problems by using good names and identifiers.

**Lesson 3: Strings.** Students are introduced to the concept of strings and string interpolation.

**Lesson 4: Hello, world!** Students are welcomed to the tradition of programming, learning how to customize their Xcode environment and to debug.

**Lesson 5: First App.** Students create their first app using Xcode, displaying their work in an iOS simulator.

**Lesson 6: Functions.** Students discover what makes functions so powerful as they combine detailed steps into a definition they can use again and again.

**Lesson 7: BoogieBot.** Students put their knowledge of functions to work by controlling an animated dancing robot within the playground.

**Lesson 8: Constants and Variables.** Students expand their understanding of naming as they're formally introduced to the concepts of constants and variables.

**Lesson 9: Types.** Students become more familiar with the underpinnings of Swift by examining the type system, from the standard library in Swift to custom types.

**Lesson 10: Parameters and Results.** Students expand their knowledge of functions by finding out about parameters and return values to make functions more flexible and powerful.

**Lesson 11: Making Decisions.** Students learn how to make decisions in code using conditional if/else statements, true or false Bool values, and comparison operators.

#### **APPLY AND EXTEND (25 minutes)**

In the lesson, we used the analogy of an artist creating a painting to help students differentiate the four types of functions. Discuss the four different types of functions:

- 1. X Parameters. X Return value paintPicture() Does work on its own and doesn't return a value.
- 2.  $\vee$  Parameters,  $\times$  Return value paintPicture(width: Int, height: Int, dominantColor: UIColor) Does work that changes depending on the arguments but doesn't return a value.
- 3. X Parameters, **V** Return value paintPicture() -> Painting Doesn't require any information but does return a value.
- 4.  $\blacksquare$  Parameters,  $\blacksquare$  Return value paintPicture(width: Int, height: Int, dominantColor: UIColor) -> Painting Accepts information and returns a value.

Lesson 10 | Parameters and Results

#### REVIEW AND DISCUSS (10 to 20 minutes

Review and discuss the reflection questions in the student quide.

. You can now build functions that can take information in and use it in their work. But the work that's done is still the same. What if you could do different work that depends on the information that's passed in?

• What processes and tasks from real life can you think of that fit into the various ways you can define a function (with or without parameters, with or without a return type)? Here are some examples:

- func turn0ff0ven() (Turning off the oven requires no parameters, and nothing is returned from this action.)
- func preheatOven(temperature: Int) (Preheating the oven requires a temperature as its parameter to begin the preheating process.)
- func bakeCookies() -> [Cookie] (Baking cookies requires no parameters, and would vield a confection.)

- func bake(ingredients: [Ingredient]) -> [BakedGood] (General bakina with the oven reauires a list of ingredients, and returns a delicious batch of baked aoods.)

The Teacher Guide includes additional extension activities, discussion questions, and activities for the app journal that students maintain throughout the semester.

### Course Outlines (continued)

**Lesson 12: Instances, Methods, and Properties.** Students build on their knowledge of types by exploring the methods and properties that make up an instance of that type.

**Lesson 13: QuestionBot.** Students get experience modifying an existing Xcode project by writing new logic for an app bot that responds to different questions.

**Lesson 14: Arrays and Loops.** Students discover how to create and work with arrays by adding and removing objects, and how for-loops work with each object in an array.

**Lesson 15: Defining Structures.** Students recognize that it's often useful to group related information and functionality into a custom type.

**Lesson 16: QuestionBot 2.** Students expand on the QuestionBot app by building ChatBot, an app that displays the history of the conversation. They'll examine the data source pattern, and build a simple data source object to provide information on Message objects to display in the message list view. Students practice appending to an array to store messages on the data source object to maintain a history of the conversation.

**Lesson 17: Actions and Outlets.** Students find out how to build user interfaces using Interface Builder, and tie user interface elements into code via Outlets and Actions. They'll practice creating Outlets to access properties of a user interface view, and Actions to respond to user interaction with buttons and other controls.

**Lesson 18: Adaptive User Interfaces.** Students learn a repeatable process to create a user interface on the smallest iPhone device size that scales up to all iPhone device sizes and orientations. They'll explore Auto Layout, the system for laying out constraints that set the location and size of user interface elements. And they'll use stack views, a special object designed to automatically set auto layout constraints based on simpler settings and a grid-like system. In the process, they build the SimpleCenter, ElementQuiz, and AnimalSounds apps.

**Lesson 19: Enumerations and Switch.** Students discover that enumerations, or enums, are a way to define a named list of options, what they're used for, how to define them, and common ways to work with them. They'll also learn to use the switch statement to conditionally run specific code based on any option that an enum defines.

**Lesson 20: Final Project.** Students complete one or both final project options from scratch. The first option is a Rock/Paper/Scissors game and the second is a Meme generator. Students review a variety of concepts covered in the course and build the user interface, model data, and controller objects that make up the entire app.

**Lesson 21: App Design.** Students go through a design cycle that focuses on prototyping, much like the process that professional app developers go through.

**What's Next?** Students explore a wide range of app development resources, from the Apple Developer home page to videos from the Apple Worldwide Developers Conference on the latest frameworks and tools for building apps for all Apple platforms.

### Course Outlines (continued)

#### App Development with Swift

This two-semester course features 45 lessons, each designed to teach a specific skill related to either Swift or app development. Each type of lesson takes a different approach:

- **Swift lessons.** These lessons focus on specific concepts. The labs for each are presented in playgrounds so that students can experiment with code and see the results immediately. Playground files are provided.
- **App development lessons.** Focusing on building specific features for iOS apps, these lessons typically take students step by step through a mini project. The labs help students apply what they learned to a new scenario.

At the end of each of the first five units, students complete guided projects that include a description of user-centred features, a project plan, and instructions for building a fully functioning app. Through these projects, students can create features that interest them, all while performing the type of work they can expect in an app development workplace. In the last unit, they'll examine how to design, prototype, and architect an app of their own design.

The Teacher Guide includes tips for extending or adapting lessons, increasing collaboration, and supporting students who need additional assistance. It also includes downloadable Keynote presentations for each lesson, solution code for the labs, and a rubric for assessing student work.

**Unit 1: Getting Started with App Development.** Students find out about the basics of data, operators, and control flow in Swift, as well as documentation, debugging, Xcode, building and running an app, and Interface Builder. They then apply this knowledge to the guided project, Light, in which they create a simple flashlight app.

**Unit 2: Introduction to UIKit.** Students explore Swift strings, functions, structures, collections, and loops. They also learn about UIKit—the system views and controls that make up a user interface—and how to display data using Auto Layout and stack views. They put this knowledge to practice in the guided project, Apple Pie, where they build a word-guessing game app.

**Unit 3: Navigation and Workflows.** Students discover how to build simple workflows and navigation hierarchies using navigation controllers, tab bar controllers, and segues. They also examine two powerful tools in Swift, optionals and enumerations. They put this knowledge into practice with the guided project, Personality Quiz, a personalized survey that reveals a fun response to the user.

**Unit 4: Tables and Persistence.** Students find out about scroll views, table views, and building complex input screens. They also explore how to save data, share data to other apps, and work with images in the user's photo library. They use their new skills in the guided project, List, a task-tracking app that allows the user to add, edit, and delete items in a familiar tablebased interface. Students can customize the app to keep track of any type of information, such as a collection, tasks, or playlists.

**Unit 5: Working with the Web.** Students learn about animations, concurrency, and working with the web. They apply what they've learned in the guided project, Restaurant, a customizable menu app that displays the available dishes from a restaurant and allows the user to submit an order. This app uses a web service that allows students to set up the menu with their own menu items and photos.

**Unit 6: Prototyping and Project Planning.** Students learn how to design, prototype, and architect a project of their own design. Given enough time, they should be able to build this project independently.

### Additional Information

#### **Download the Get Started with Code resources for grades K-5**

- [Tynker](https://itunes.apple.com/ca/app/tynker-learn-to-code-programming-made-easy/id805869467?mt=8)
- [codeSpark Academy](https://itunes.apple.com/ca/app/codespark-academy-with-the-foos-coding-for-kids/id923441570?mt=8)
- [Get Started with Code 1](https://itunes.apple.com/ca/book/get-started-with-code-1/id1243106798?mt=11)
- [Get Started with Code 2](https://itunes.apple.com/ca/book/get-started-with-code-2/id1243106428?mt=11)

#### **Download the Swift Playgrounds resources for grades 6-9**

- [Learn to Code 1 & 2: iTunes U Course](https://itunes.apple.com/ca/course/swift-playgrounds-learn-to-code-1-2/id1153807202)
- [Learn to Code 1 & 2: Teacher Guide](https://itunes.apple.com/ca/book/swift-playgrounds-learn-to-code-1-2/id1209706931?mt=11)
- [Learn to Code 3: Teacher Guide](https://itunes.apple.com/ca/book/swift-playgrounds-learn-to-code-3/id1173709121?mt=11)
- [Swift Playgrounds app](https://itunes.apple.com/ca/app/swift-playgrounds/id908519492?mt=8%5D)

#### **Download the App Development with Swift guides for High School and Post-Secondary**

- [Intro to App Development with Swift](https://itunes.apple.com/ca/book/intro-to-app-development-with-swift/id1118575552?mt=11)
- [Intro to App Development with Swift: Teacher Guide](https://itunes.apple.com/ca/book/intro-to-app-development-with-swift/id1209706718?mt=11)
- [App Development with Swift](https://itunes.apple.com/ca/book/app-development-with-swift/id1219117996?mt=11)
- [App Development with Swift: Teacher Guide](https://itunes.apple.com/ca/book/app-development-with-swift/id1219118093?mt=11)

#### **Additional resources**

- Learn more about the [Everyone Can Code](http://www.apple.com/ca/education/everyone-can-code/) resource.
- Connect with other educators in the [Apple Developer Forums](https://forums.developer.apple.com/welcome).

#### **About Swift**

Swift is the powerful and intuitive programming language created by Apple for building apps. It makes programming easier, more flexible, and more fun. Swift is not only great for getting you started with coding, it's also super powerful. It's designed to scale from writing the simplest program, like "Hello, world!", to the world's most advanced software.

Learn more about [Swift](http://www.apple.com/ca/swift).

#### **About Xcode**

Xcode is the Mac app used to build every other Mac app and every iOS app, too. It has all the tools you need to create an amazing app experience. And it's available as a free download from the Mac App Store.

Learn more about [Xcode](https://itunes.apple.com/ca/app/xcode/id497799835?mt=12).

# Curriculum Correlation Grade 11: Intro to App Development with Swift

Here's the curriculum correlation to the Intro to App Development Teacher Guide with the British Columbia Applied Design, Skills and Technologies around Computer Programming for Grade 11.

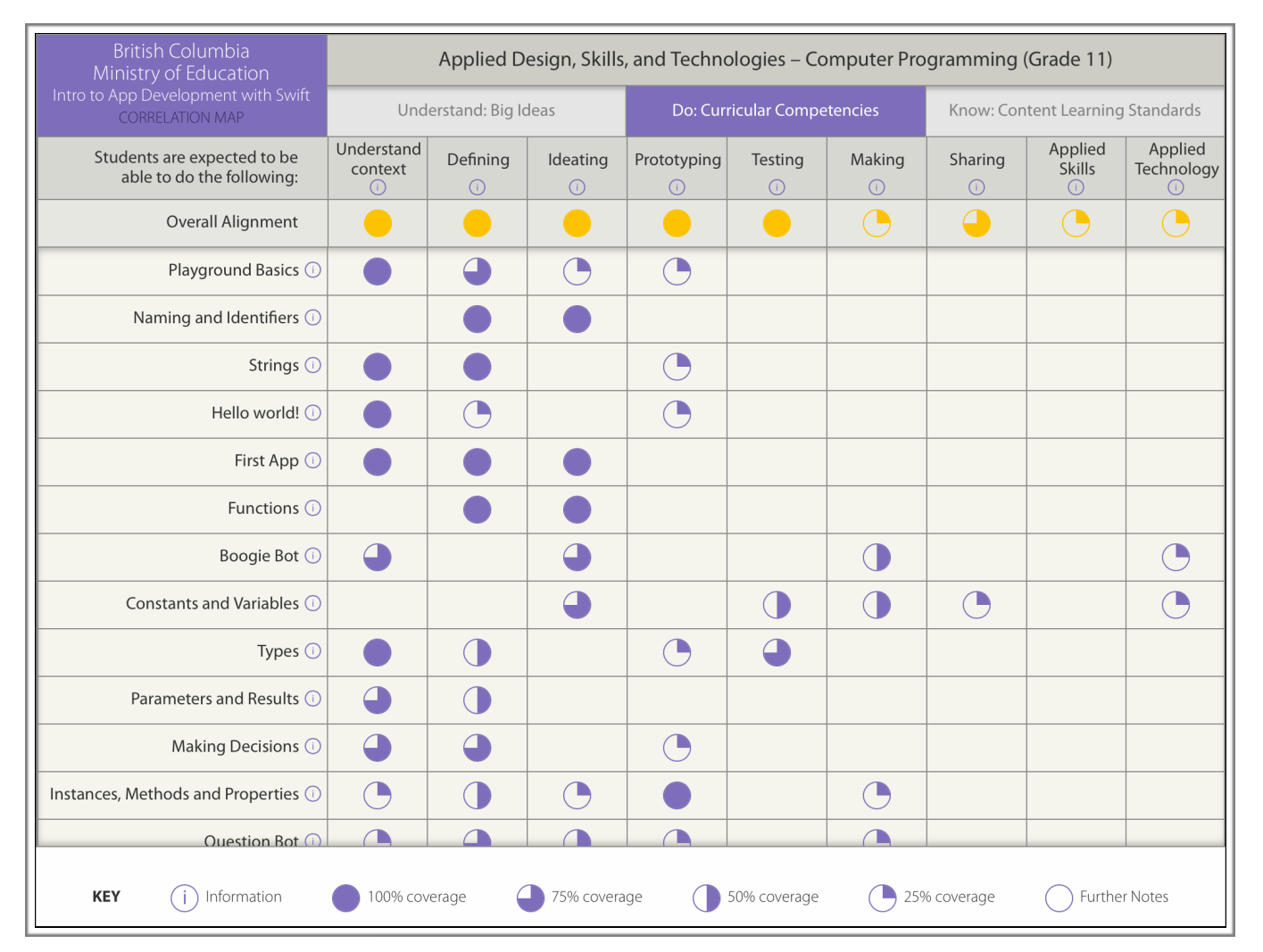

## Curriculum Correlation Grade 11: Intro to App Development with Swift continued…

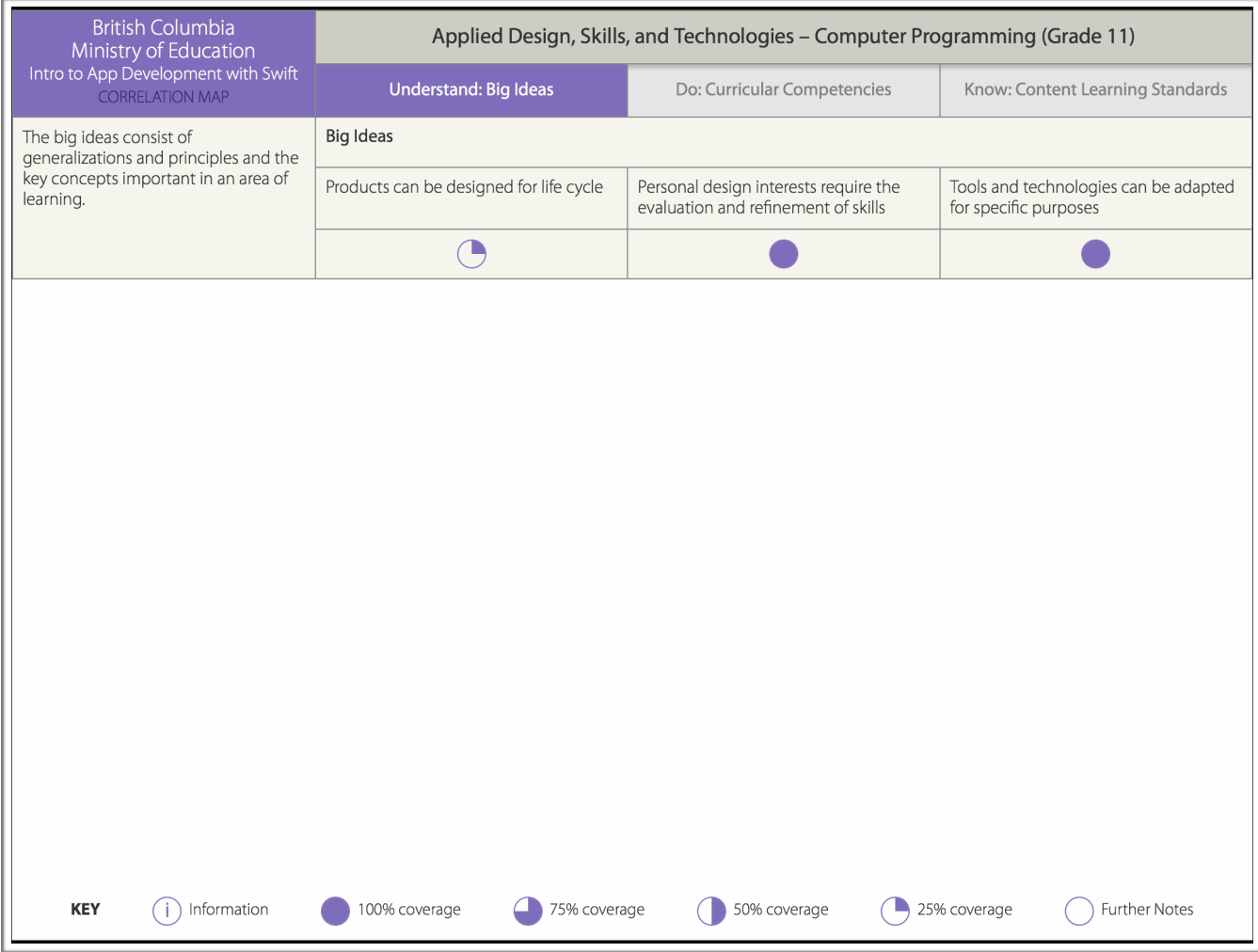

# Curriculum Correlation Grade 12: Intro to App Development with Swift

Here's the curriculum correlation to the Intro to App Development Teacher Guide with the British Columbia Applied Design, Skills and Technologies around Computer Programming for Grade 12.

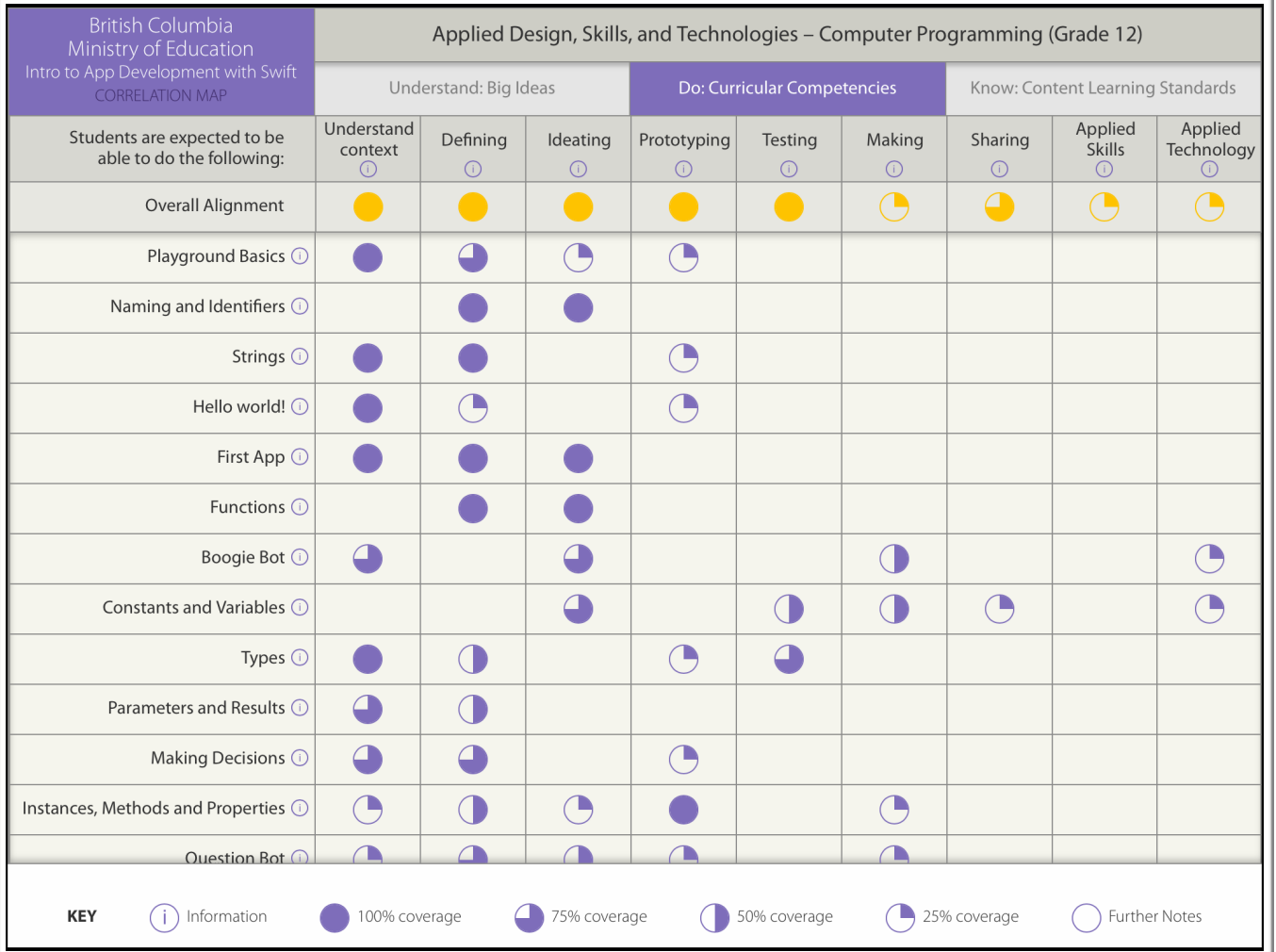

# Curriculum Correlation Grade 12: Intro to App Development with Swift continued…

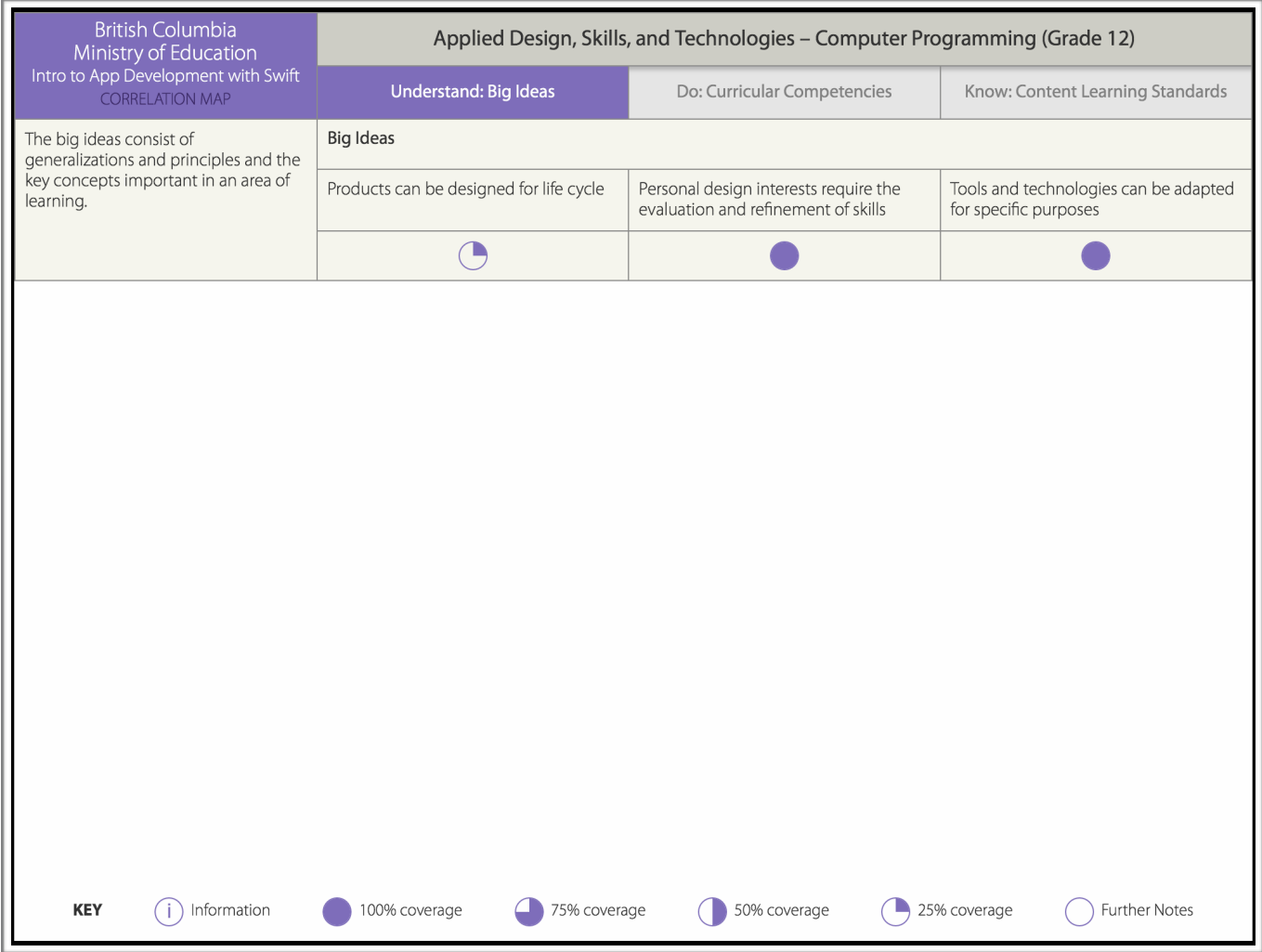

# Curriculum Correlation to CSTA Standards: Intro to App Development with Swift

Here's the preliminary alignment of Intro to App Development with Swift with the Interim 2016 Computer Science Teachers Association (CSTA) K–12 Computer Science Standards for Level 3A. Once the new standards are finalized, the guide will undergo CSTA's formal crosswalk review. The alignment covers the algorithms and programming concepts within the Interim 2016 CSTA K–12 Computer Science Standards.

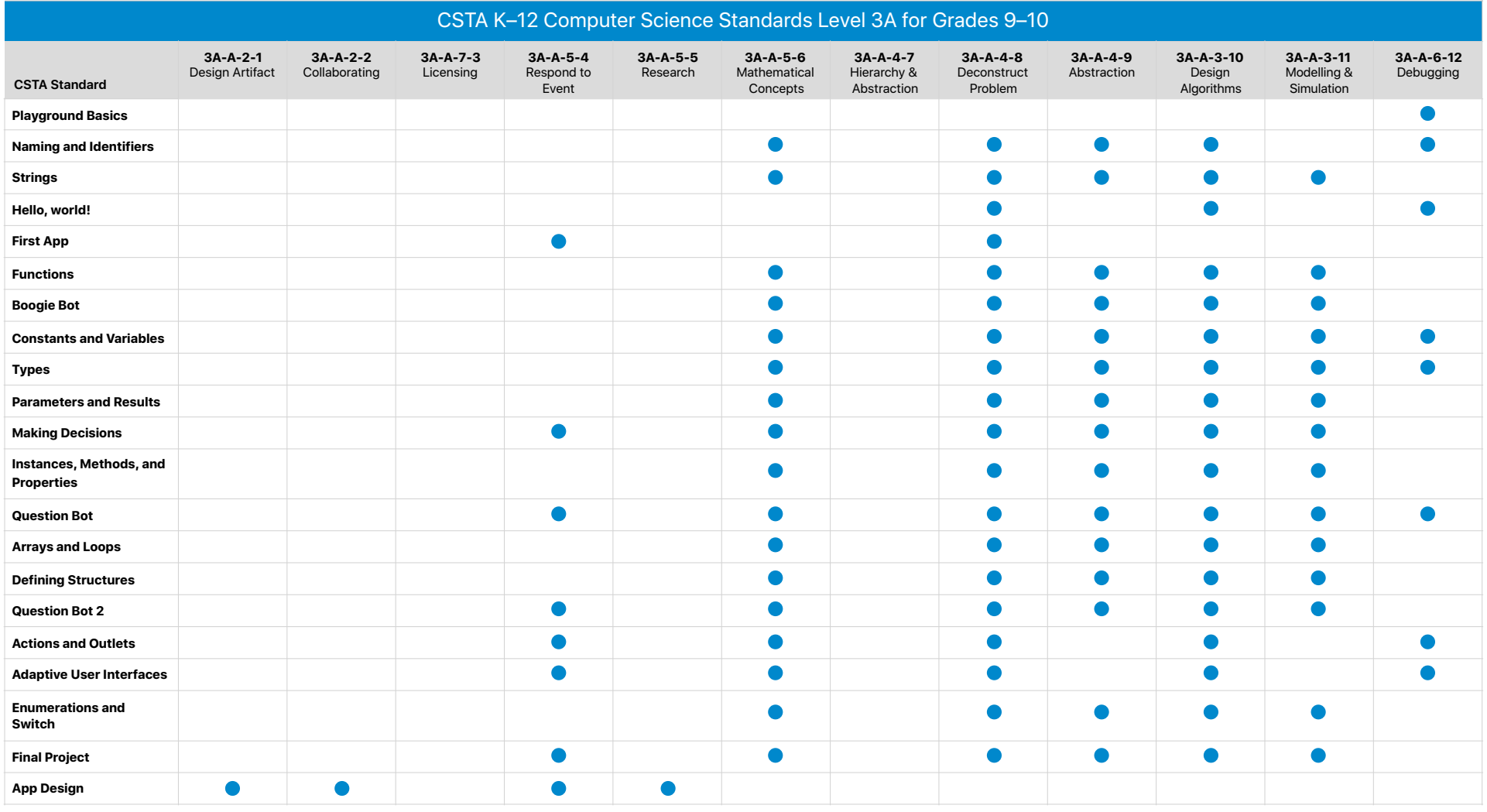

# Curriculum Correlation to CSTA Standards: Intro to App Development with Swift

Here's the preliminary alignment of App Development with Swift with the Interim 2016 Computer Science Teachers Association (CSTA) K–12 Computer Science Standards for Level 3A. Once the new standards are finalized, the guide will undergo CSTA's formal crosswalk review. The alignment covers the algorithms and programming concepts within the Interim 2016 CSTA K–12 Computer Science Standards.

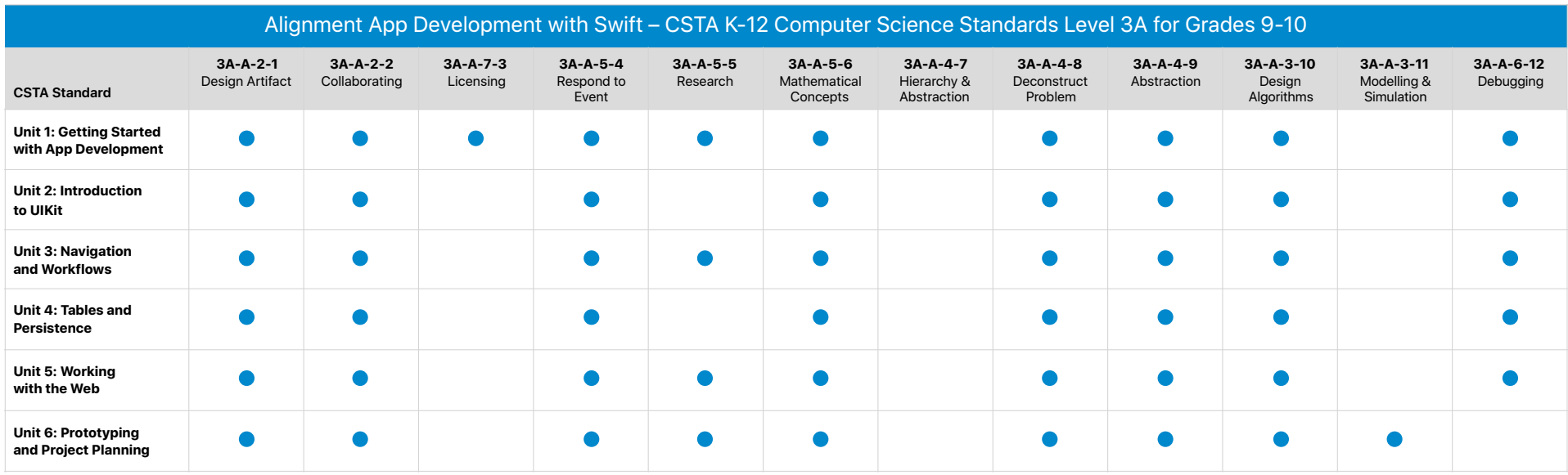

Features are subject to change. Some features may not be available in all regions or all languages.

is provided for information purposes only; Apple assumes no liability related to its use. September 2017 15 the material content of the state of the state of the state of the state of the state of the state of the state of @ 2018 Apple Inc. All rights reserved. Apple, the Apple logo, iPhone, iTunes U, Keynote, Mac, macOS, and Xcode are trademarks of Apple Inc., registered in the U.S. and other countries. Swift and Swift Playgrounds are trade is a service mark of Apple Inc., registered in the U.S. and other countries. Other product and company names mentioned herein may be trademarks of their respective companies. Product specifications are subject to change wi